# Návod na používanie IP kamery Solight 1D73S

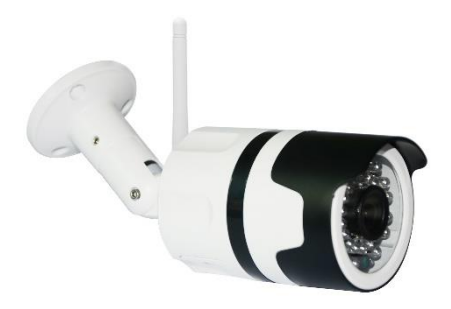

# $\overline{\mathbb{X}}$  (  $\epsilon$

Táto bezpečnostná kamera sa používa na prevenciu kriminality a najmä na diaľkové monitorovanie monitorovaného priestoru prostredníctvom internetu. Možno ho ovládať bezdrôtovo pomocou aplikácie pre operačné systémy Android a iOS. Microsoft Windows nie sú podporované.

Poznámky:

- Ak chcete obnoviť výrobné nastavenia fotoaparátu, stlačte a podržte tlačidlo "RESET" na 3-5 sekúnd. Tlačidlo RESET sa nachádza pri reproduktore (pod skrutkovacím krytom).
- Kameru možno pripojiť len k viditeľným sieťam Wifi. Skryté nie sú podporované.
- Vzdialené prehrávanie videí z pamäťovej karty je možné po 10 minútach od vloženia karty do fotoaparátu.
- Kamera podporuje maximálne 128 GB pamäťové karty, čo stačí na približne 40 dní záznamu.
- Kamera nepodporuje staršiu aplikáciu Solight IP Cam.

Na výrobok bolo vydané vyhlásenie o zhode CE v súlade s platnými predpismi. Na vyžiadanie u výrobcu: [info@solight.cz,](mailto:info@solight.cz) alebo na stiahnutie na shop.solight.cz

#### **Balenie a popis**

Balenie obsahuje kameru, napájací adaptér, kábel a používateľskú príručku. Ak niektorý z komponentov chýba, obráťte sa na svojho predajcu.

- 1. Anténa
- 2. Indikátor LED
- 3. Šošovica
- 4. Reproduktor a tlačidlo resetovania (pod krytom)
- 5. Slot na pamäťovú kartu microSD
- 6. Elektrická zásuvka

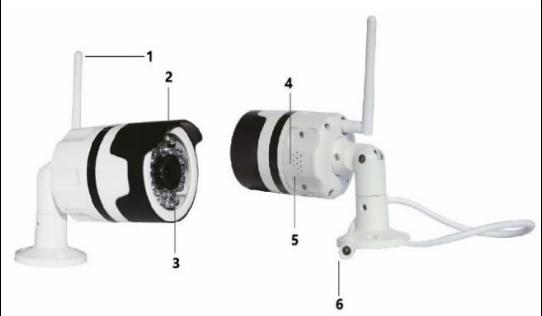

Ak chcete vložiť pamäťovú kartu, odskrutkujte skrutky.

# **FUNKCIE**

- Diaľkové ovládanie cez Wi-Fi prostredníctvom aplikácie
- Funkcia nočného videnia
- Detekcia pohybu
- Živý obraz videa
- Nahrávanie videa
- Snímanie fotografií

# **STIAHNUTIE APLIKÁCIE**

- 1. Android: stiahnite si aplikáciu "Smart Life" na GooglePlay.
- 2. iPhone: stiahnite si aplikáciu Smart Life z App Store.

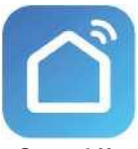

**Smart Life**

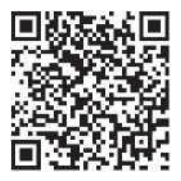

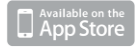

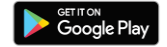

# **REGISTRÁCIA A PRIHLÁSENIE**

- 1. Spustite aplikáciu Smart Life v smartfóne.
- 2. Zaregistrujte sa a prihláste sa.

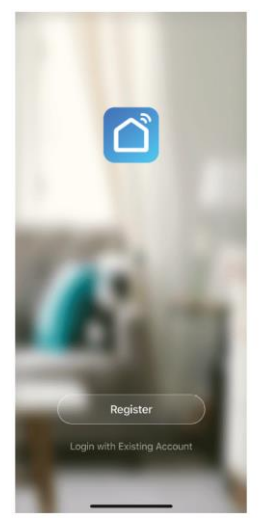

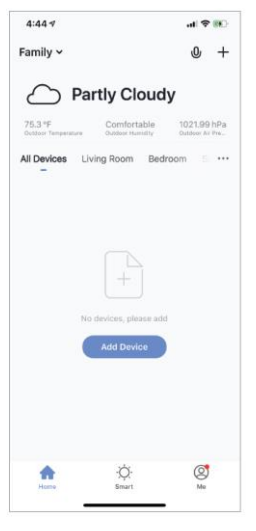

# **PRIDAŤ ZARIADENIE**

- 1. Zapojte kameru Wi-Fi do elektrickej zásuvky. Po ďalších 15 sekundách zaznie zvukový signál. Fotoaparát je teraz pripravený na ďalšie použitie.
- 2. Skontrolujte, či je telefón pripojený k sieti Wi-Fi a či ide o sieť 2,4 GHz.
- 3. Stlačte symbol (+) v pravom hornom rohu aplikácie a zo zoznamu zariadení, ktoré chcete pridať, vyberte položku Smart Camera.

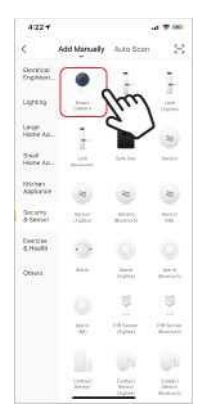

- 4. Stlačte tlačidlo "ďalší krok".
- 5. Skontrolujte, či je telefón pripojený k sieti Wi-Fi, ku ktorej bude zariadenie pripojené. Zadajte heslo Wi-Fi.
- 6. Postupujte podľa pokynov v aplikácii a pred zobrazením náhľadu fotoaparátu nechajte kód QR na obrazovke.

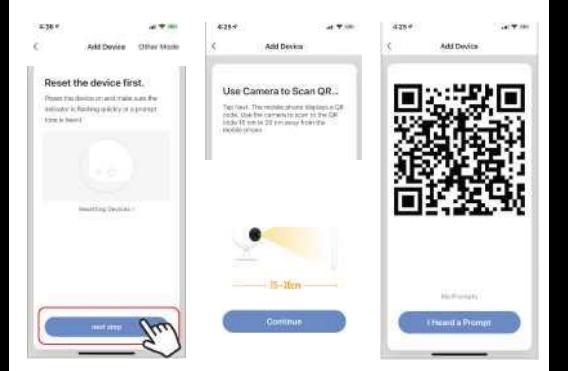

- 7. Spustí sa proces pripojenia. Pri pripájaní nevypínajte kameru Wi-Fi ani telefón. Počkajte na dokončenie procesu pripojenia.
- 8. Po úspešnom pridaní zariadenia ho pomenujte tak, ako sa má v aplikácii nachádzať. Kamera Wi-Fi je pripravená na používanie.

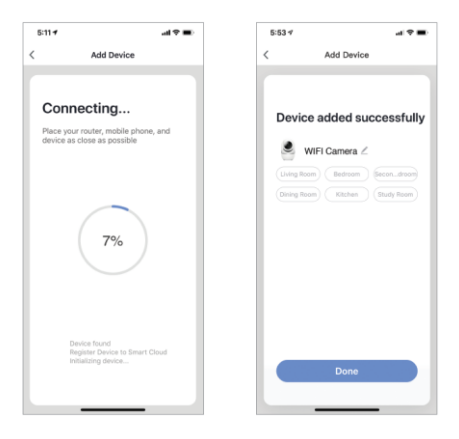

# **PUSH NEWS**

- 1. Kliknutím na tlačidlo "Ja" v pravom dolnom rohu obrazovky môžete zapnúť/vypnúť zasielanie správ pre všetky zariadenia pripojené k aplikácii.
- 2. Potom kliknite na tlačidlo "Nastavenia". Tu môžete zapnúť/vypnúť všetky správy.

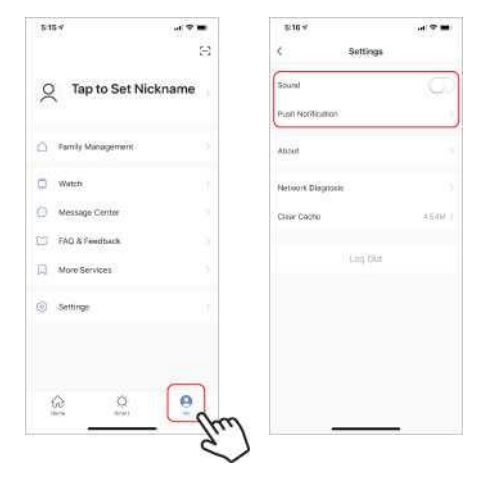

# **ODSTRÁNENIE ZARIADENIA**

- 1. Na domovskej obrazovke kliknite na zariadenie, ktoré chcete odstrániť.
- 2. Potom kliknite na symbol úpravy v pravom hornom rohu obrazovky.
- 3. Potom kliknite na tlačidlo Odstrániť zariadenie v spodnej časti obrazovky.

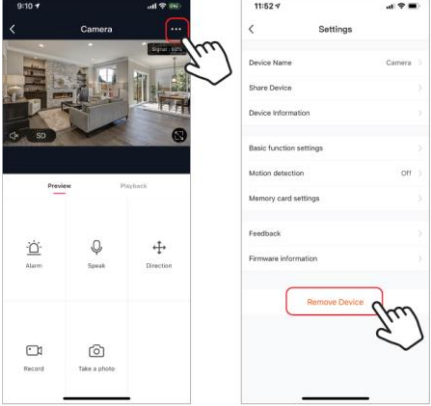

# **FUNKCIE APLIKÁCIE**

# **Živý obraz videa**

Ak chcete zobraziť živé video, jednoducho kliknite na zariadenie v časti "Všetky zariadenia" a v hornej časti obrazovky sa okamžite zobrazí živé video. Nakloňte telefón na stranu alebo stlačte tlačidlo na celú obrazovku v pravom dolnom rohu živého videa, ak chcete na telefóne zobraziť živý záznam na celej obrazovke.

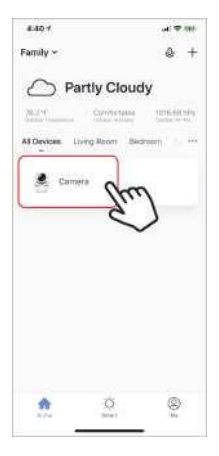

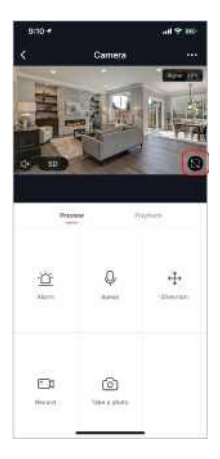

#### **Nahrávanie videa**

Ak chcete nahrať video, stlačte tlačidlo "nahrávanie" v ľavom dolnom rohu obrazovky. Ak chcete nahrávanie zastaviť, znova stlačte tlačidlo "nahrávanie". Ak chcete zobraziť nahrávky, stlačte tlačidlo "prehrávanie" v strede pravej časti obrazovky.

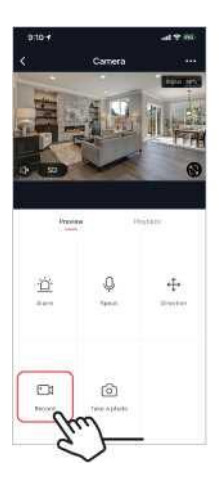

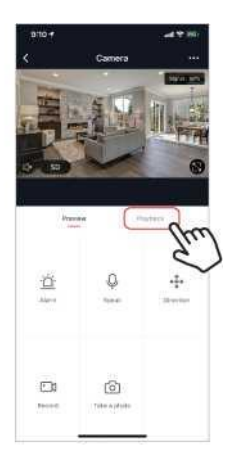

#### **Fotografovanie**

Ak chcete odfotiť fotografiu, stlačte tlačidlo "odfotiť" a fotografia sa uloží do telefónu do priečinka fotografií a videí.

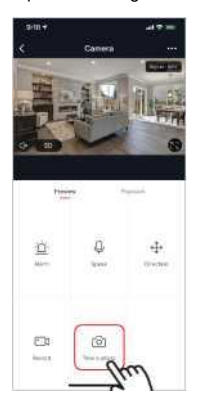

#### **Infračervené nočné videnie**

Infračervené nočné videnie je automaticky riadené kamerou. Ak je okolie kamery príliš tmavé, automaticky sa aktivuje infračervené nočné videnie. Keď je okolie kamery opäť jasné, nočné videnie sa automaticky deaktivuje.

#### **Detekcia pohybu**

Kamera používa infračervené snímače, keď sa v jej detekčnej oblasti objaví osoba alebo objekt. Po zistení pohybu dostanete do telefónu tlačovú správu.

Ak chcete získať prístup k ovládacím prvkom detekcie pohybu, stlačte tlačidlo nastavení kamery vpravo hore. Na ďalšej stránke môžete vybrať možnosť detekcie pohybu ("detekcia pohybu"). Tu ho môžete zapnúť/vypnúť a ďalej nastaviť citlivosť. K tejto možnosti sa dostanete aj stlačením tlačidla "alarm" na hlavnej stránke fotoaparátu.

Ak je pred kamerou nepretržitý pohyb, kamera odosiela oznámenia s krátkym časovým intervalom približne 1 minúta.

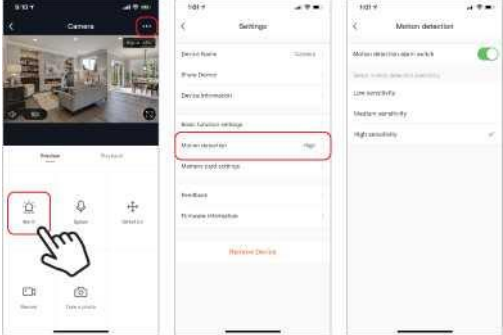

#### **Ovládacie prvky (zvuk, kvalita obrazu, sila signálu)**

Funkcie môžete ovládať priamo zo živého videa. Na vypnutie a zapnutie zvuku živého kanála sa používa tlačidlo hlasitosti. Vedľa tohto tlačidla sa nachádza tlačidlo kvality videa, ktoré môžete použiť na prepínanie medzi štandardným videom a videom s vysokým rozlíšením. V pravom hornom rohu sa zobrazuje sila signálu kamery.

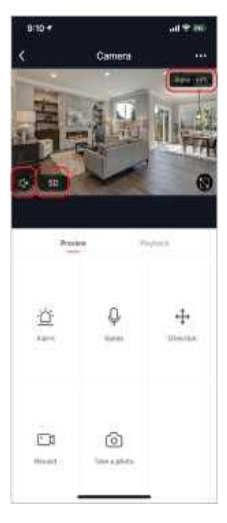

### **Zdieľanie zariadenia**

Ak chcete zdieľať prístup k fotoaparátu s kontom Smart Life iného používateľa, stlačte tlačidlo Možnosti fotoaparátu v pravom hornom rohu hlavnej obrazovky fotoaparátu. Potom kliknite na položku "Zdieľať zariadenie". V dolnej časti ďalšej stránky stlačte tlačidlo "Pridať zdieľanie". Potom zadajte e-mail osobného konta Smart Life, s ktorým chcete zdieľať fotoaparát. Tento používateľ potom dostane príslušnú správu a následne bude mať prístup k sledovaniu vášho fotoaparátu vo svojom telefóne pomocou aplikácie Smart Life.

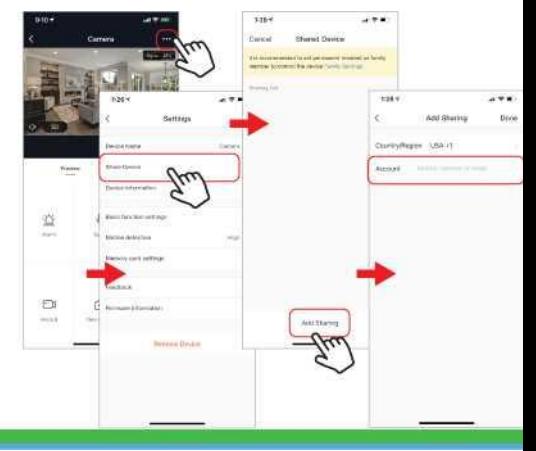

#### **Často kladené otázky a riešenie problémov**

- Kamera nie je kompatibilná s aplikáciou Solight IP Cam.
- Formátovanie: karty s pamäťou do 32 GB na formát FAT32, karty s vyššou kapacitou na formát eXFat.
- Na spárovanie je potrebné použiť WiFi pracujúce na frekvencii 2,4 GHz. Ak je aktívna aj 5GHz sieť, je žiaduce, aby bola pomenovaná inak ako 2,4GHz sieť alebo aby bola počas trvania párovania vypnutá.
- Živé video môžete sledovať vždy len na jednom zariadení.

#### **Reklamácie a opätovná inštalácia aplikácie**

Pred akoukoľvek reklamáciou je potrebné odstrániť - odpojiť fotoaparát z aplikácie.

Ak sa vyskytnú problémy s aplikáciou, pred odinštalovaním a opätovnou inštaláciou aplikácie by ste mali vždy najprv odstrániť (zrušiť spárovanie) fotoaparát.

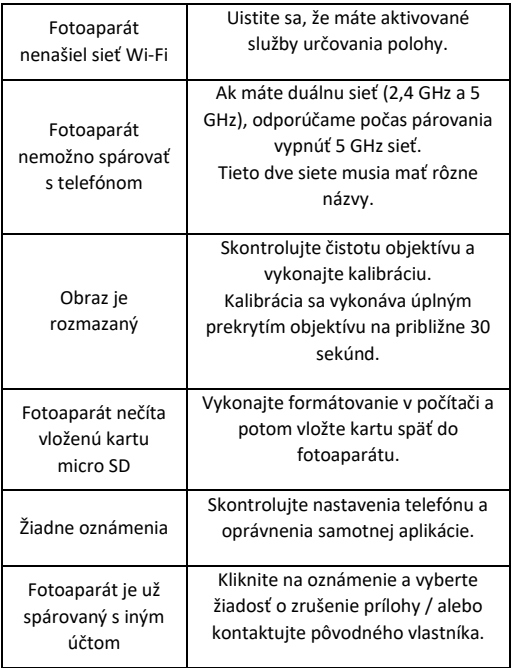